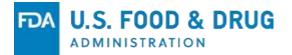

## Promotional Submissions in eCTD Format -Common Errors and Validation

#### **Jason Cober**

Lead Project Manager Office of Prescription Drug Promotion (OPDP) CDER | US FDA

### Outline

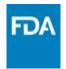

- Background
- General Errors
- Form 2253 Submission Errors
- Advisory/Accelerated Approval Submission Errors
- Grouped Submission Errors
- Test Submission Process

## Timeline

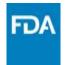

- June 24, 2019 FDA Published the Final Guidance titled "Providing Regulatory Submissions in Electronic and Non-Electronic Format – Promotional Labeling and Advertising Materials for Human Prescription Drugs"
- Guidance describes the structure and format for promotional submissions in eCTD format
  - Contains both Binding Requirements and Nonbinding Recommendations
- 24 months after the publication of the Final Guidance, required submissions described in the guidance must be submitted in eCTD format
  - Required submissions will be mandatory starting June 24, 2021
- Firms are not required—but are STRONGLY encouraged to—submit electronically other types of promotional material submissions
  - NOTE: Complaints should only be submitted as **paper copies** and cannot be accepted in eCTD

## **Submission Processing**

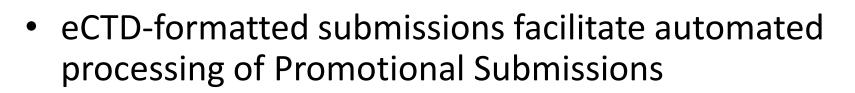

- Manual processing of Promotional Submissions requires greater level of effort than other submission types
- eCTD only allows Promotional Submissions to be coded automatically when free of errors

### **OPDP QC Process**

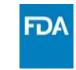

- Three primary pathways for Promotional Submission Quality Control (QC)
  - Electronic Submission Gateway (ESG) Validation
  - Daily QC reports to OPDP Project Management Team
  - OPDP Document Room Manual Review
- QC reports monitor submissions for invalid Issue Date, Incomplete Submissions (missing Form, labeling, or materials), or submissions that have failed automated processing
- Document Room notifies RPM team when errors in coding are identified
- OPDP RPM will contact Sponsor when errors are identified in Promotional eCTD Submissions

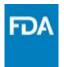

## **General Errors**

#### **General Errors**

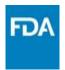

- Incorrect Application Number
  - Promotional Materials for one product submitted to a different product
    - Submitter will need to revise and resubmit
  - Same 2253 for multiple Application Types
  - Incorrect Application Number in Cover Letter or Form 2253
- Incorrect Material Document Type Code
- Audience Type in US-regional file doesn't match the Cover Letter or Form
- Issue Date in US-regional file improperly formatted
  - Correct format is YYYYMMDD
- Orphan files included in Submission

#### **Submission ID**

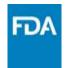

- The Submission ID field allows a submission to be linked to a previous eCTD Submission
- When submitting files that should be linked, the Submission ID field should match the previous Submission's Sequence Number
  - Ex: The Submission ID of an Advisory Resubmission should match the Sequence Number of the Original Advisory
- Submitting an incorrect Submission ID can result in delayed processing

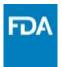

## Form 2253 Errors

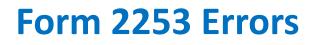

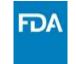

- Product Labeling not submitted under 1.14.6
  - Excluded or submitted under a different heading
- Materials not submitted under Section 1.15.2.1
- Including a Cover Letter under a Correspondence Heading
- Including a Form 356(h)

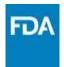

# **Advisory/Accelerated Approval Errors**

www.fda.gov

## **Advisory/Accelerated Approval Errors**

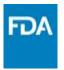

- Labeling submitted under Section 1.14
  - Single Annotated Label submitted under Section 1.14
    - Should be under 1.15.2.1.3 for each material
  - Clean copy submitted under Section 1.14.2 or 1.14.6
    - Not required
- Hyperlinks to external sites or resources
- Submitting a Withdrawal instead of a General Correspondence
  - General Correspondence should be used to notify Agency that Submitter will no longer wait for Advisory Comments and plans to disseminate materials
  - Withdrawal Heading should only be used when Materials will not be disseminated publicly

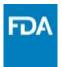

## **Grouped Submission Errors**

## **Grouped Submission Errors**

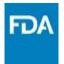

- Form 2253 Box 3 "Single Product" selected when submitted as a Grouped Submission
  - "Multiple Products" box should be checked
- Application List in US-regional file doesn't match Application List with Form 2253 or Cover letter
- Pls for all Products in Group not included
- Supplemental Application List for Form 2253 not included or placed under Cover Letter Heading
  - Should be placed under the same heading as Form 2253

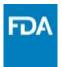

## **Test Submission Process**

## **Test Submissions**

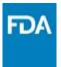

- Test Submission Process provides Submitters with an opportunity to validate eCTD submission structure prior to submitting to Production Environment
- Recommendation is to submit at least one of each Promotional Submission Type in Test Environment before submitting in Production
- OPDP Project Management Team will review the structure of the submission and provide feedback
  - Will provide instructions for corrections, if necessary

## **Test Submissions - Process**

- FDA
- Begin by viewing the available presentations on the <u>OPDP eCTD webpage</u>
  - Prepare any questions you may have for the OPDP eCTD Team
- Contact the <u>OPDP eCTD Mailbox</u> and send the following items:
  - Questions to be answered
  - Types of Submissions (Accelerated Approval, Advisory, 2253, etc)
  - Availability (Dates & Times) for a 30-minute meeting
- OPDP eCTD Team will schedule a planning meeting
  - Will provide answers during the meeting
  - Assist with planning test cases
- Submit Test Files
  - Notify <u>OPDP eCTD Mailbox</u> of results (either accepted or rejected)
  - Be sure to provide the COR ID when the file is accepted
- OPDP eCTD Team will review test submission(s) and provide feedback

## A Word on Enforcements...

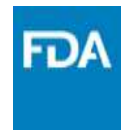

- Very few Companies test Response Letters:
  - Response to Notice of Violation or Warning Letter
  - Response to Letter of Inquiry
- Response Letter Submissions are not mandatory after the 24-month transition period
- Submitters are strongly encouraged to include these Submission Types in their Test Plan

### **Resources**

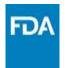

- OPDP eCTD Mailbox- <u>OPDPeCTD@fda.hhs.gov</u>
- OPDP eCTD Webpage <u>www.fda.gov/OPDPeCTD</u>
- eCTD Test Submission Instructions <u>https://www.fda.gov/industry/create-esg-account/setting-webtrader-account-checklist</u>
- OPDP Electronic Submissions Guidance <u>https://www.fda.gov/media/128163/download</u>
- eCTD Validation Criteria <u>https://www.fda.gov/media/87056/download</u>
- Comprehensive Table of Headings <u>https://www.fda.gov/media/76444/download</u>
- eCTD Submission Standards <u>https://www.fda.gov/media/93301/download</u>
- eCTD Sample Submissions <u>https://www.fda.gov/media/83809/download</u>

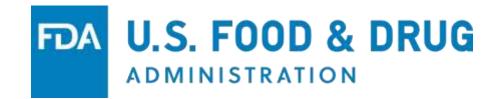